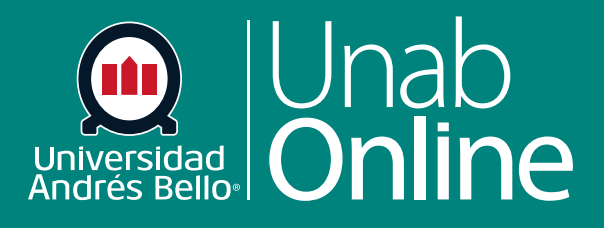

**DONDE TÚ VAS, TODO** 

**CAN** 

# **¿Qué es el Editor de Contenido Enriquecido?**

AS

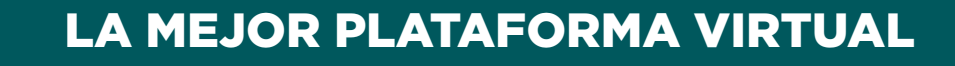

## **¿Qué es el Editor de Contenido Enriquecido?**

El Editor de Contenido Enriquecido en Canvas es una herramienta en la plataforma que permite a los y las docentes crear y agregar contenido multimedia a sus cursos. Con el Editor de Contenido Enriquecido, puedes subir videos, imágenes, audio y otros archivos multimedia para enriquecer y hacer más interactivo el contenido de tus cursos. Además, también permite agregar elementos como enlaces, texto y tablas para crear una experiencia más completa para sus estudiantes. Con esta herramienta, los y las docentes pueden mejorar la calidad y la efectividad de sus clases, mientras que el estudiantado podrá disfrutar de una experiencia de aprendizaje más rica y enriquecedora.

El Editor de contenido enriquecido ofrece una barra de herramientas condensada y más intuitiva que se agrupa por iconos e interacciones comunes.

#### Tabla de contenido

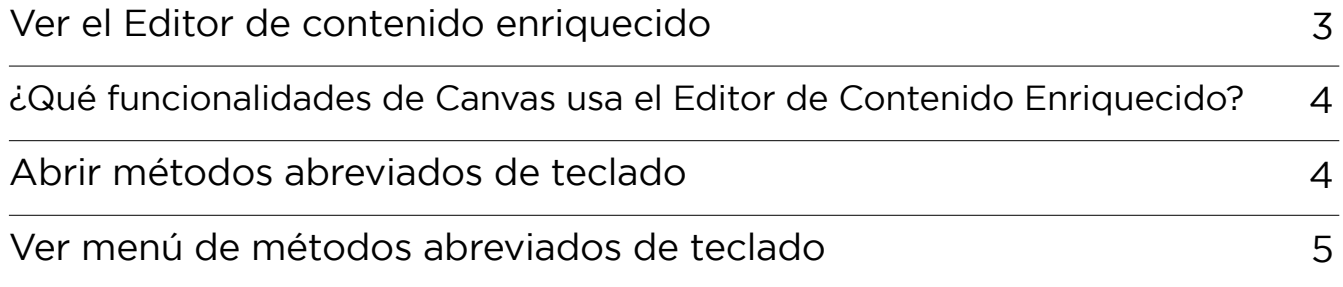

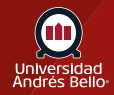

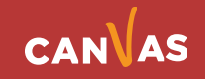

## <span id="page-2-0"></span>**Ver el Editor de contenido enriquecido**

El Editor de contenido enriquecido incluye el área de contenido, la barra de menú y la barra de herramientas.

En el área de contenido, puede agregar contenido de la página y tener una vista previa del mismo **(1)**.

En la barra del menú, puede usar las opciones del menú para dar formato al contenido de la página **(2)**.

En la barra de herramientas, puede formatear el texto **(3)**; insertar enlaces, imágenes, contenido multimedia y documentos **(4)**; abrir herramientas externas **(5)**; dar formato a párrafos **(6)**; borrar formato **(7)**; agregar tablas **(8)**; insertar una ecuación **(9)**; e incrustar contenido multimedia **(10)**. Cuando el contenido en una ventana del navegador es suficientemente largo como para requerir una barra de desplazamiento, la barra de herramientas se fija en la parte superior de la ventana del navegador.

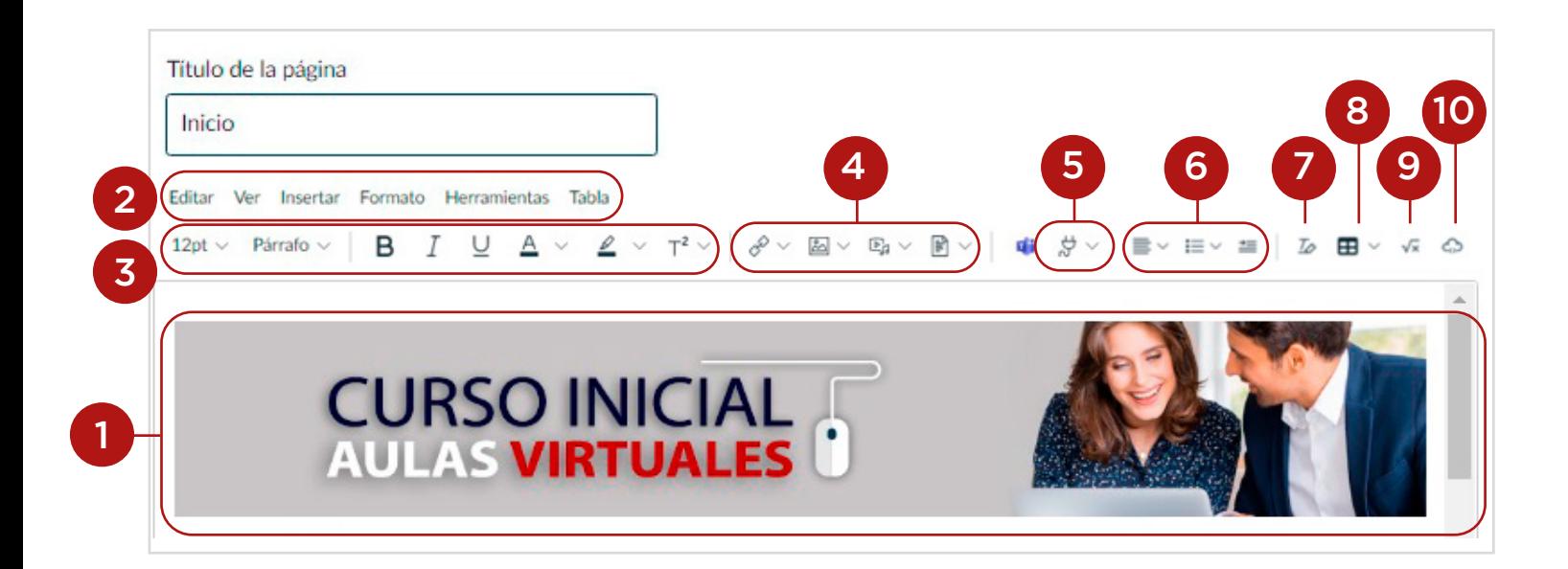

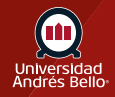

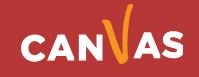

# <span id="page-3-0"></span>**¿Qué funcionalidades de Canvas usa el Editor de Contenido Enriquecido?**

Las siguientes características de Canvas usan el Editor de contenido enriquecido:

- Anuncios
- **Tareas**
- Foros de discusión
- Páginas
- Exámenes
- Programa del curso

#### **Abrir métodos abreviados de teclado**

Usted puede usar la navegación por teclado en el Editor de contenido enriquecido. Para ver el menú Métodos abreviados de teclado, haga clic en el icono **Teclado** o presione las teclas Shift + signo de interrogación de cierre a la vez. Para abrir el menú, también puede presionar las teclas **Alt+F8** (teclado de PC) o las teclas **Option+Fn+F8** (teclado de Mac) a la vez.

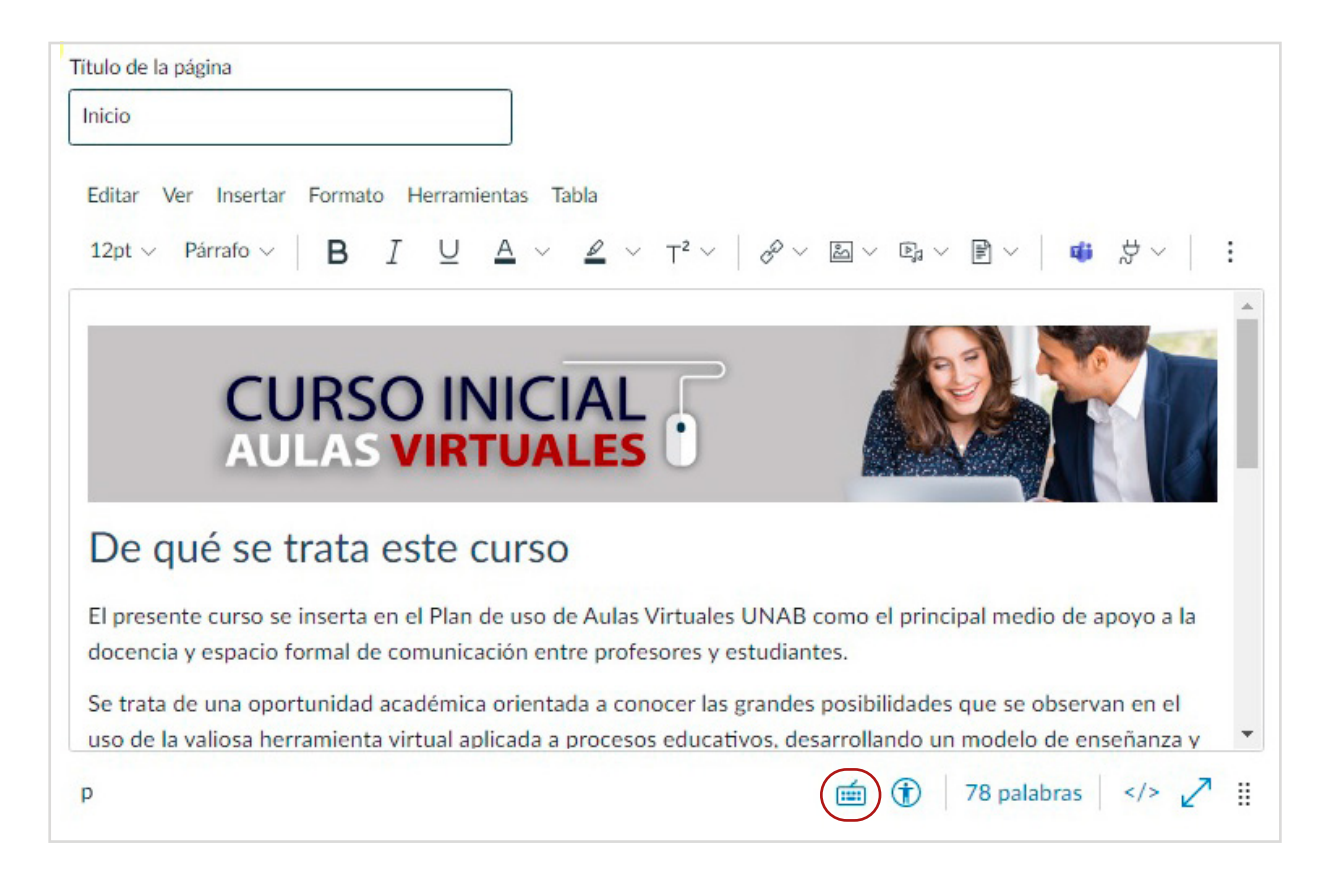

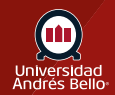

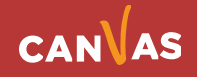

### <span id="page-4-0"></span>**Ver menú de métodos abreviados de teclado**

En el editor de contenido enriquecido, se admiten los siguientes modos abreviados:

- Para abrir el recuadro de diálogo, presione **Alt+F8** (en un teclado de PC) u **Option+Fn+F8** (en un teclado de Mac) a la vez
- Para enfocar la barra de herramientas de opciones del elemento, presione **Ctrl+F9** (en un teclado de PC) o **Cmd+F9** (en un teclado de Mac) a la vez
- Para enfocarse en la barra del menú del editor, presione **Alt+F9** (en un teclado de PC) u **Option+Fn+F9** (en un teclado de Mac) a la vez
- Para abrir la barra de herramientas del editor, presione **Alt+F10** (en un teclado de PC) u **Option+Fn+F10** (en un teclado de Mac) a la vez
- Para cerrar un menú o diálogo y volver al área del editor, presione la tecla **Esc**
- Para navegar por un menú o una barra de herramientas, presione la tecla **Tab**

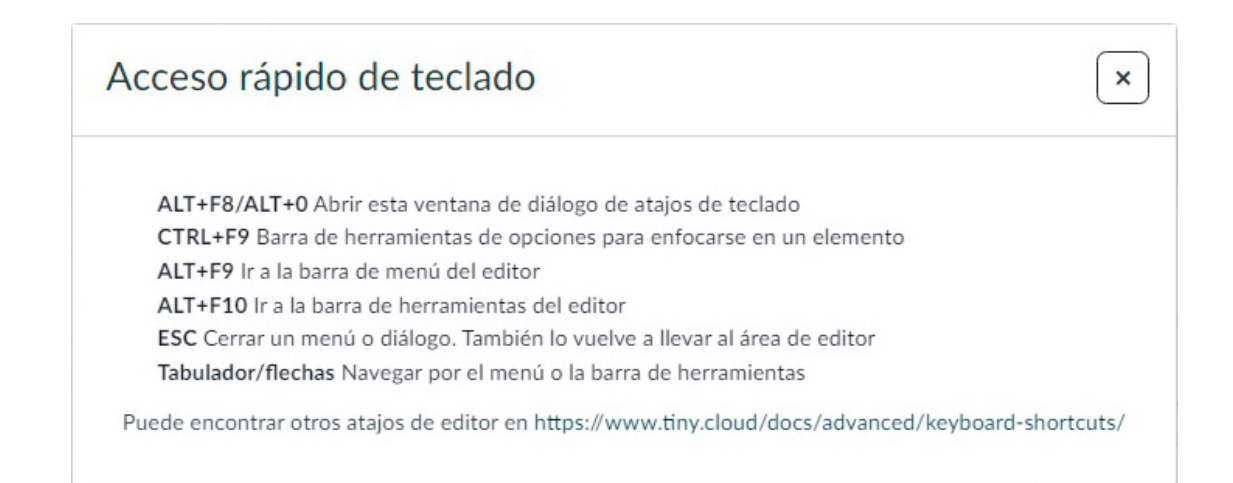

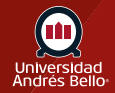

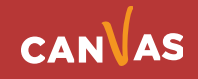